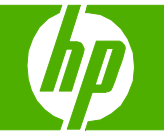

# Cancelar un trabajo de impresión

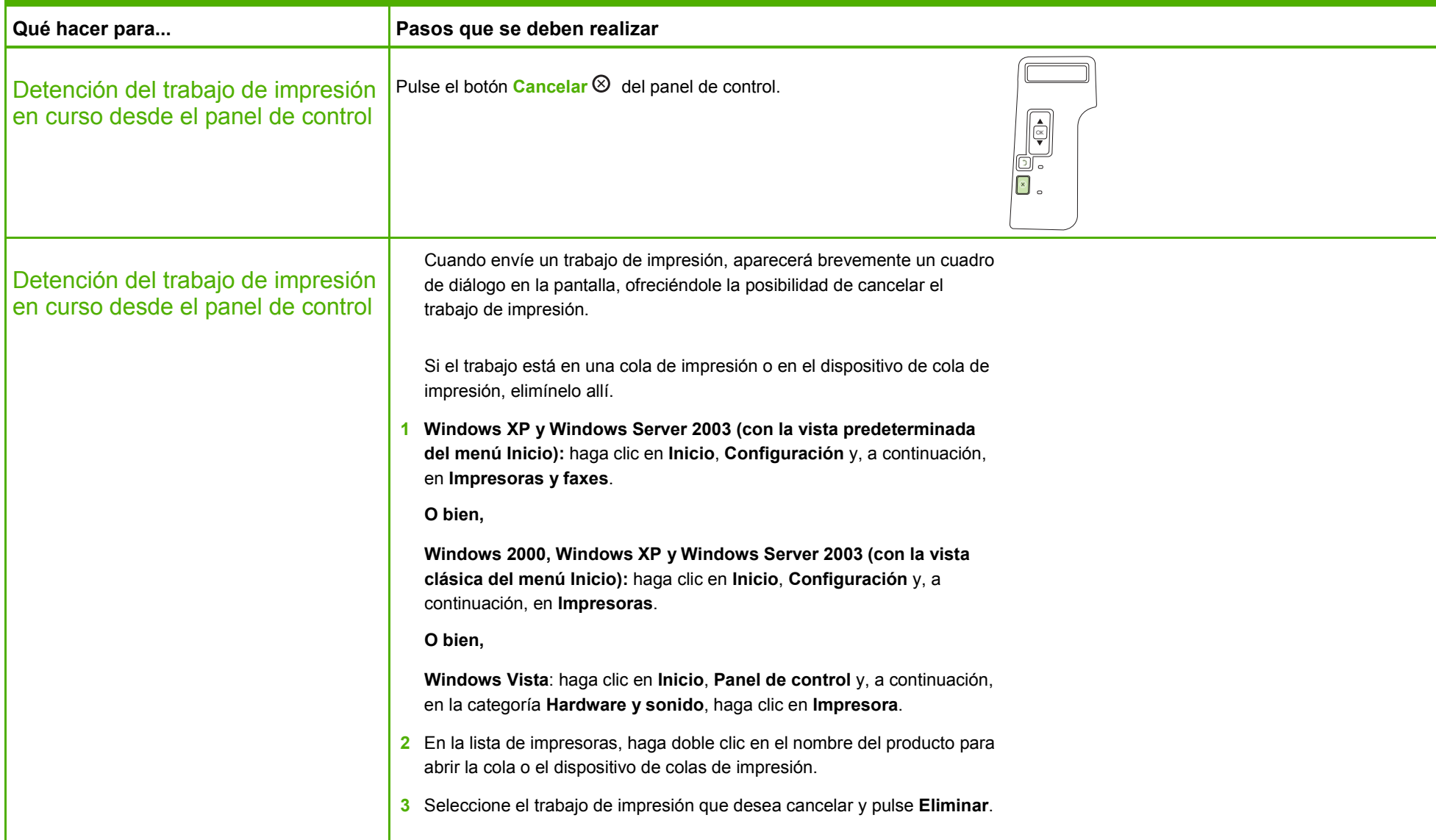

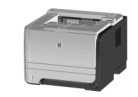

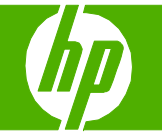

# Abrir el controlador de la impresora

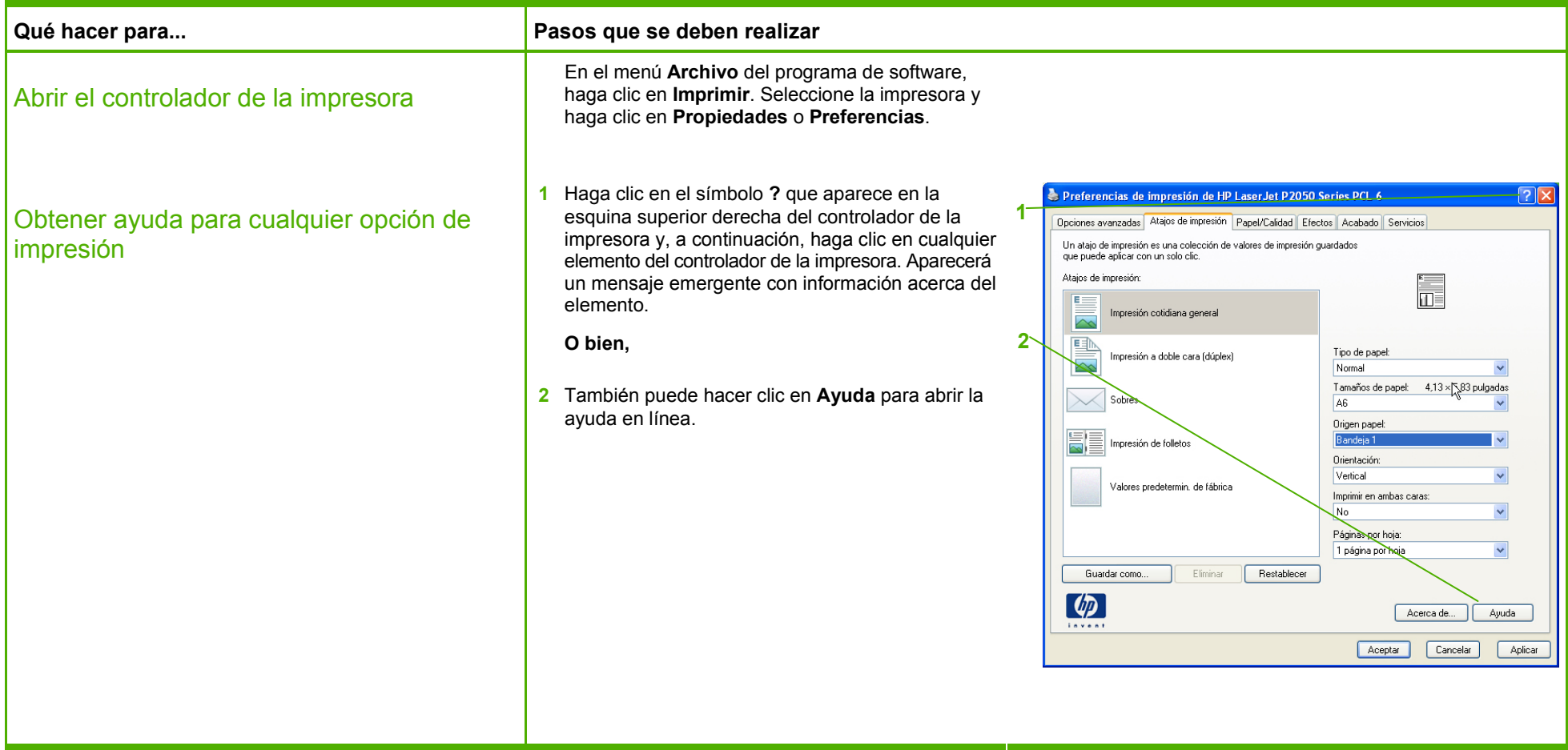

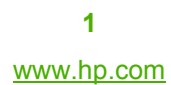

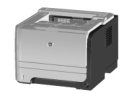

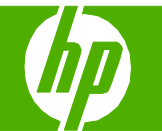

# Utilizar atajos de impresión

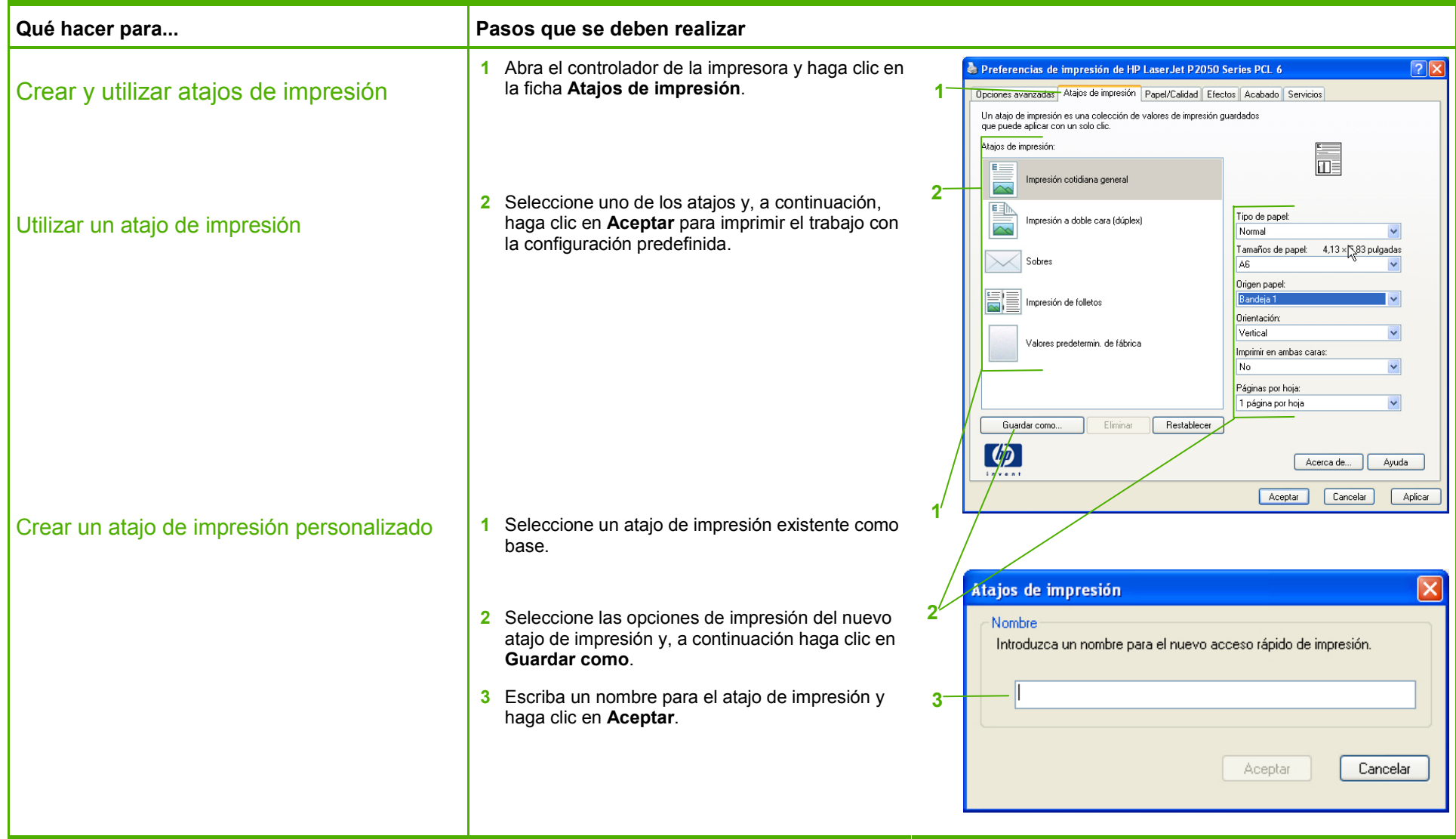

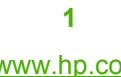

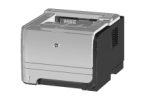

# Imprimir en ambas caras (dúplex)

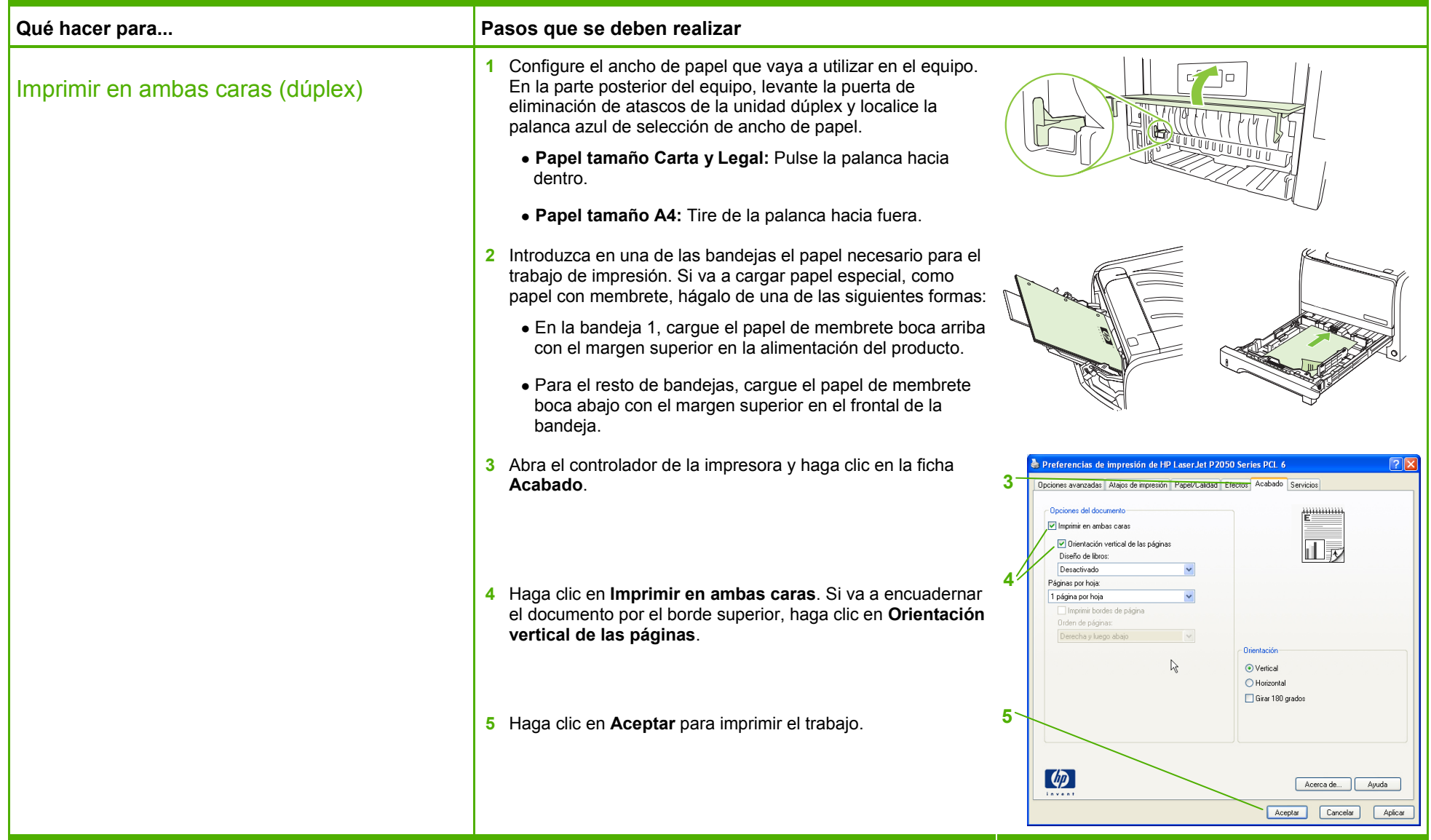

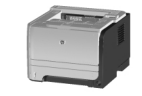

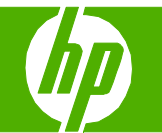

# Imprimir varias páginas por hoja

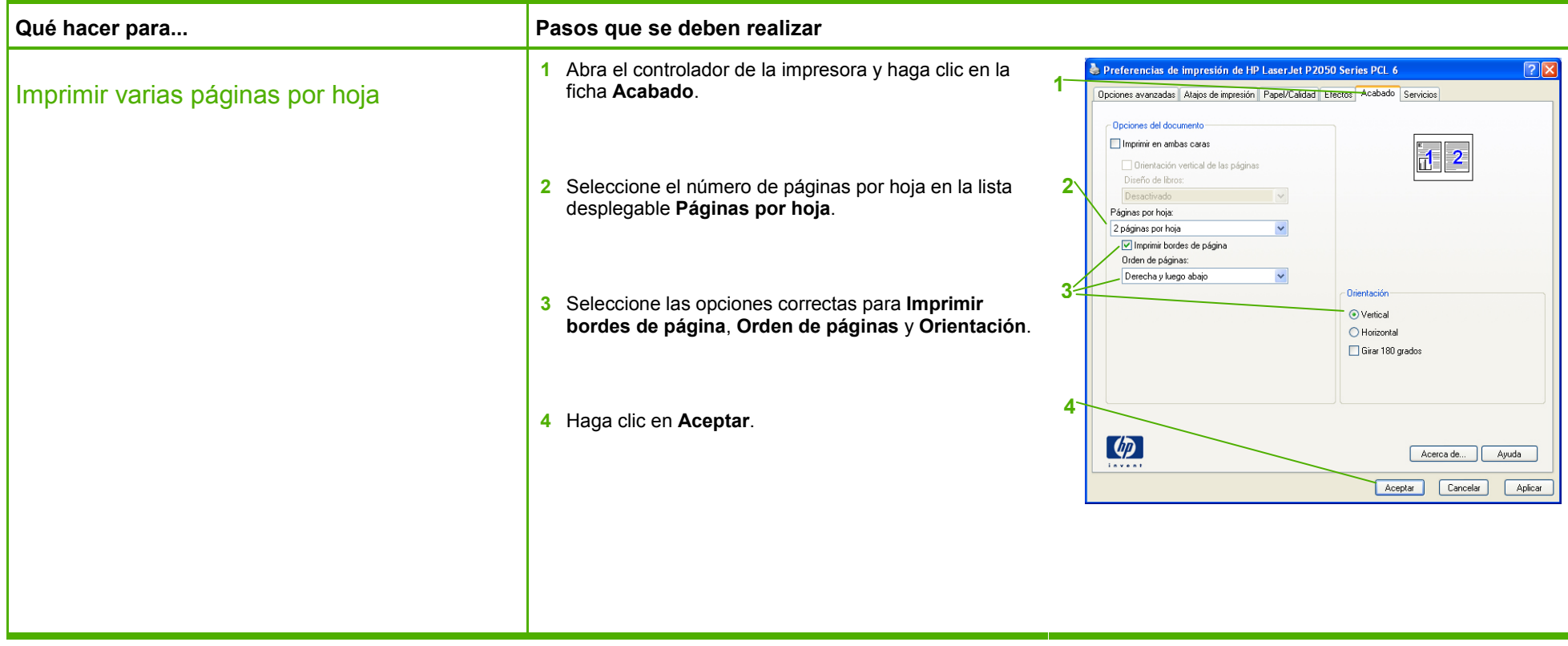

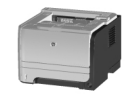

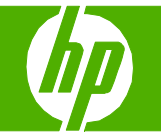

# Seleccionar la orientación de la página

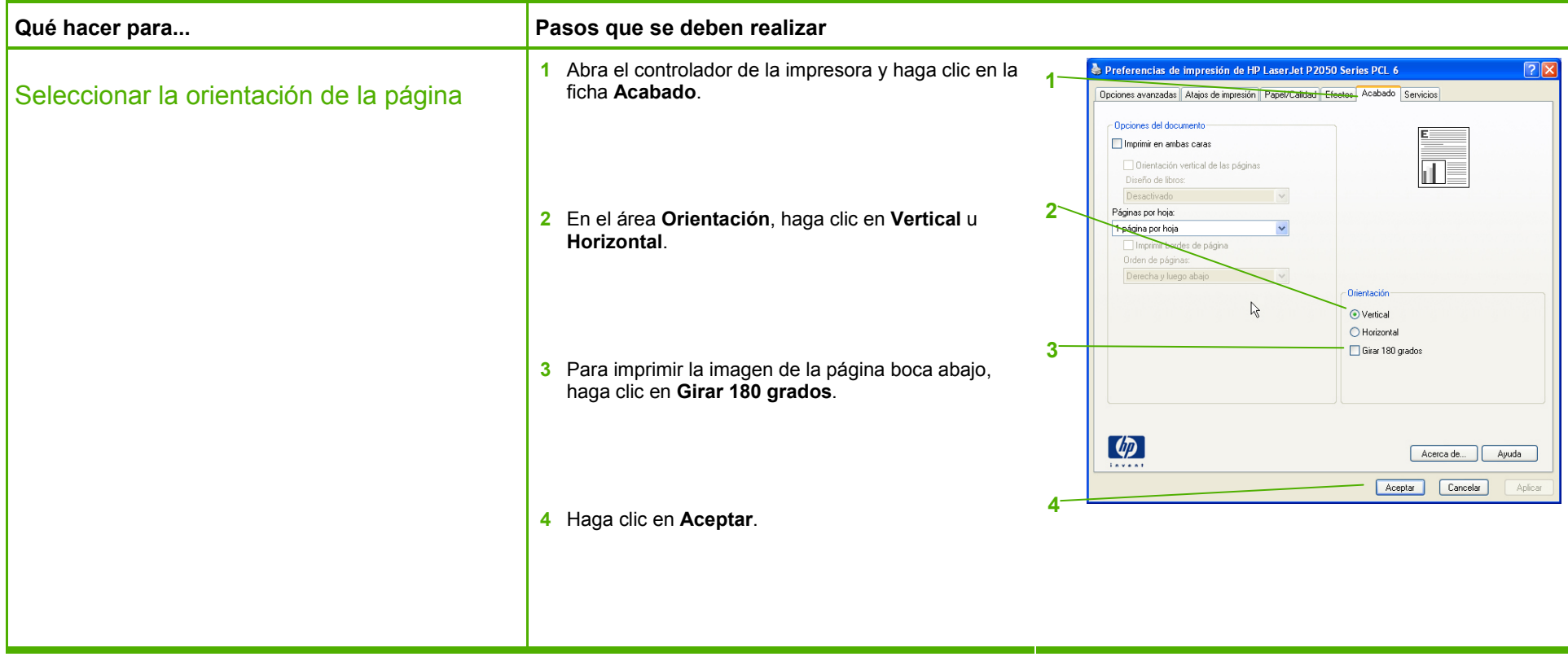

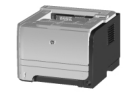

# **Impresora HP LaserJet serie P2050 - Tareas de impresión**

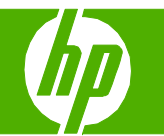

# Crear un folleto

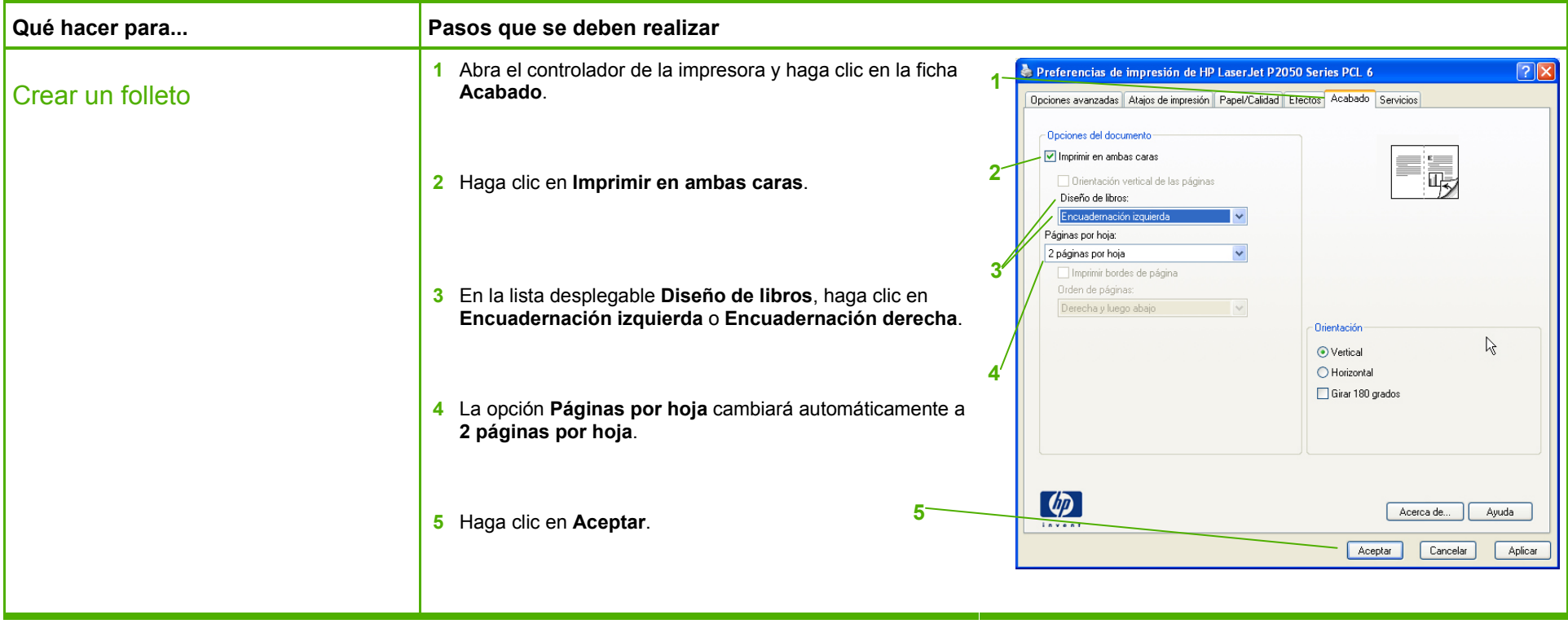

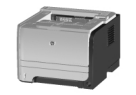

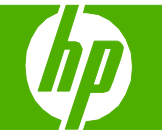

# Imprimir en tamaños de página diferentes

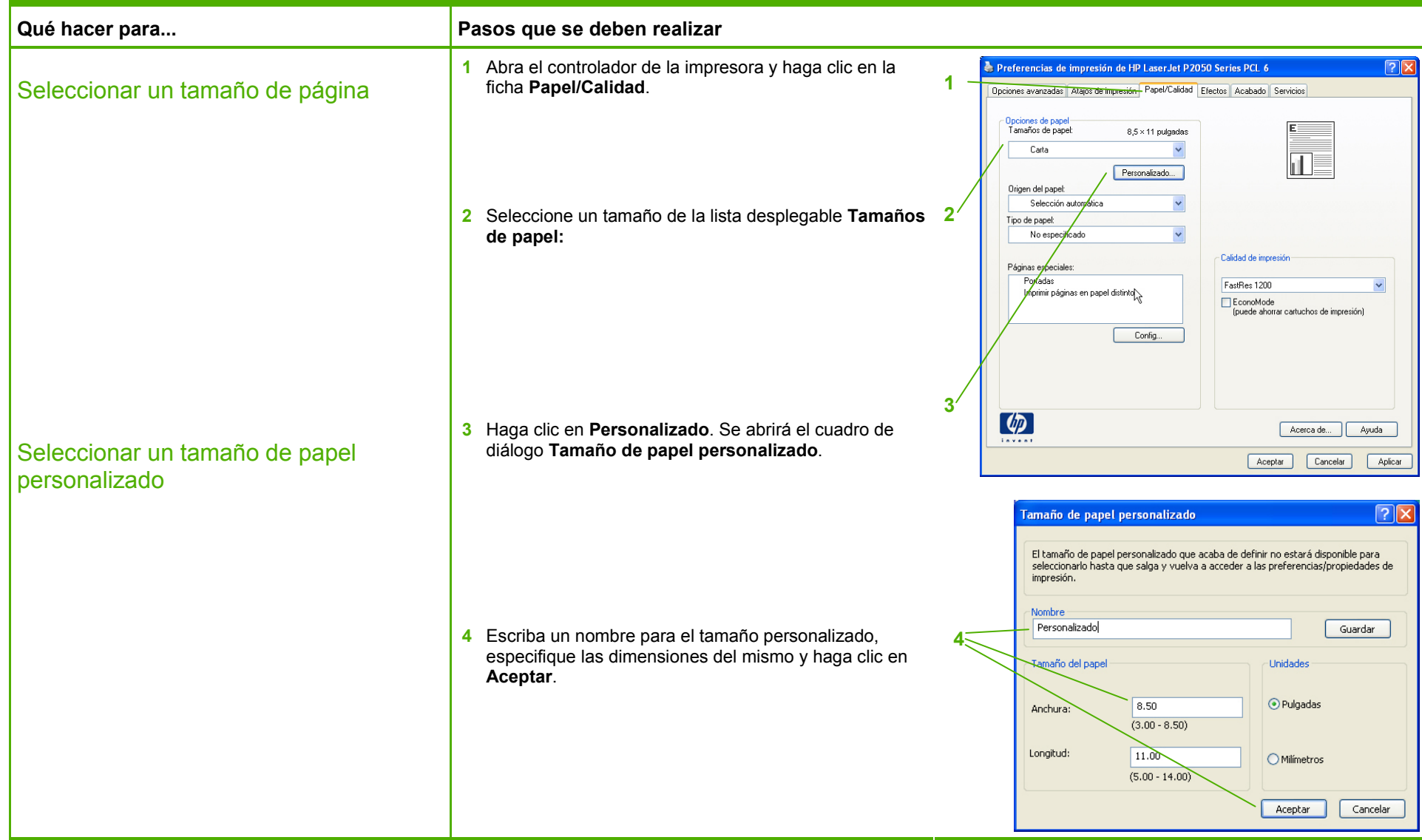

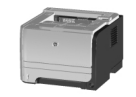

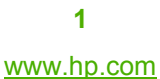

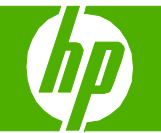

# Imprimir en tamaños de página diferentes

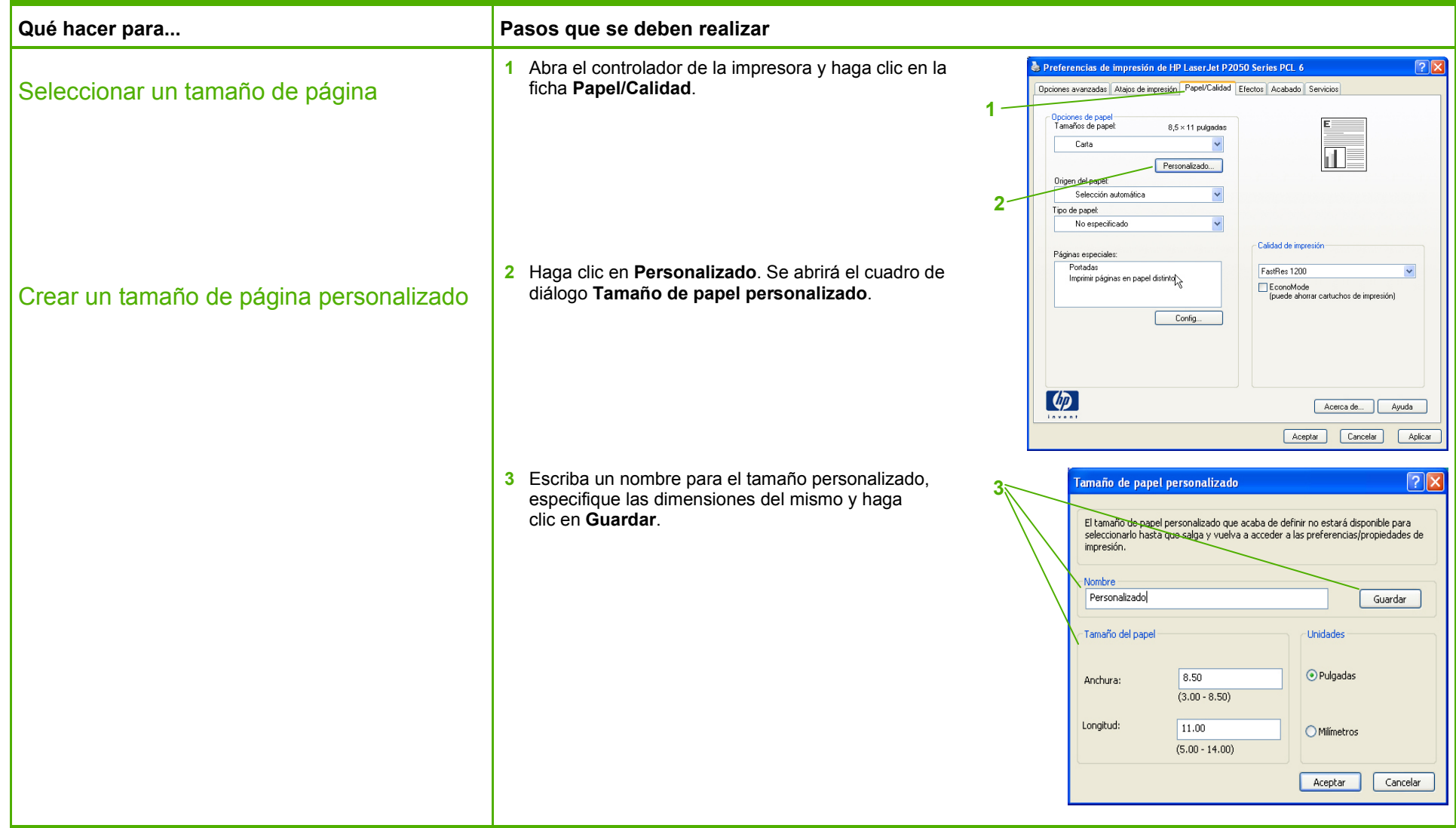

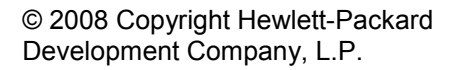

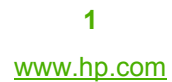

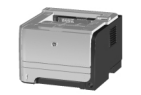

# Imprimir en formularios o membretes preimpresos

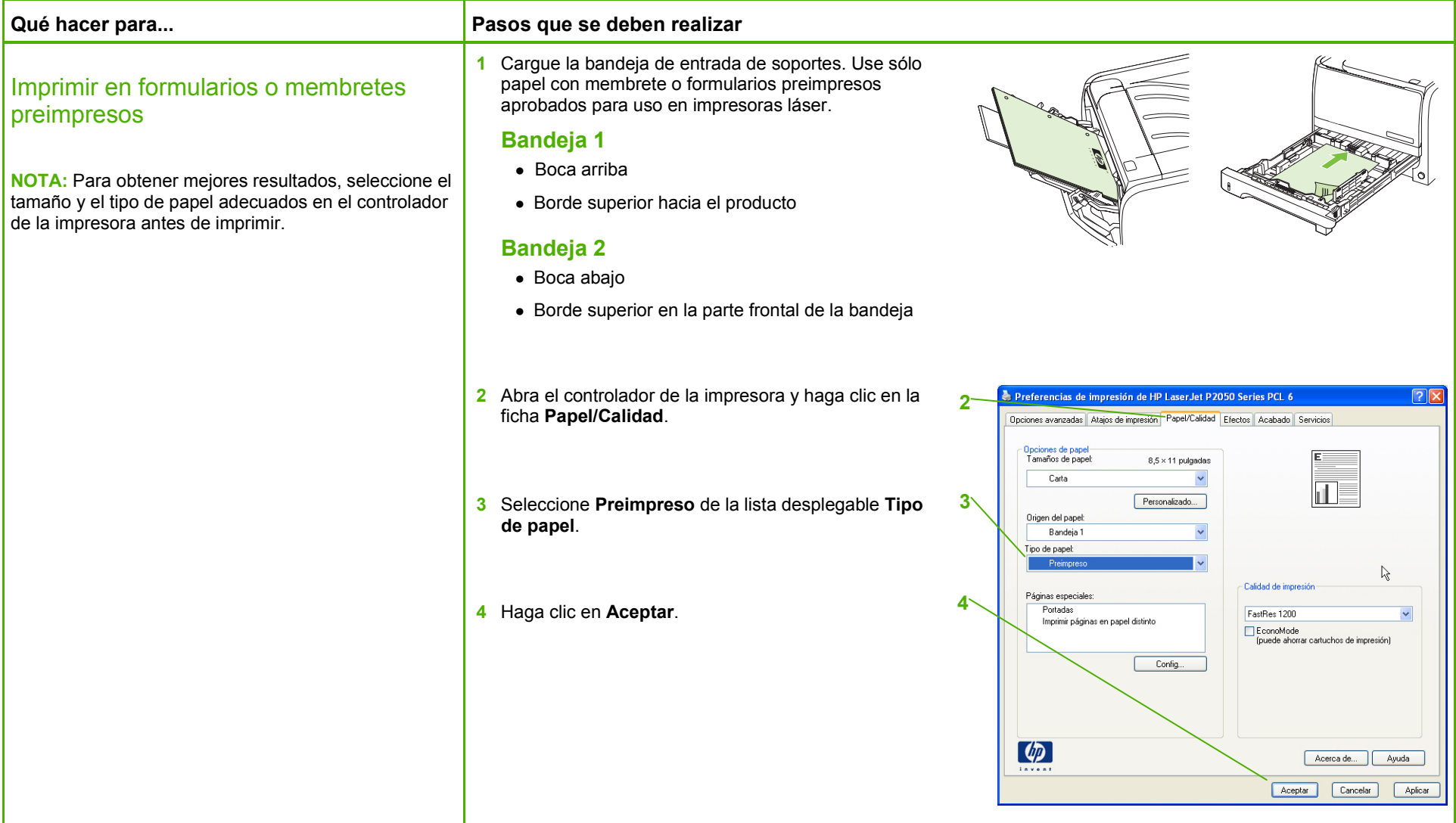

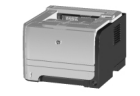

# Imprimir en papel especial, etiquetas o transparencias

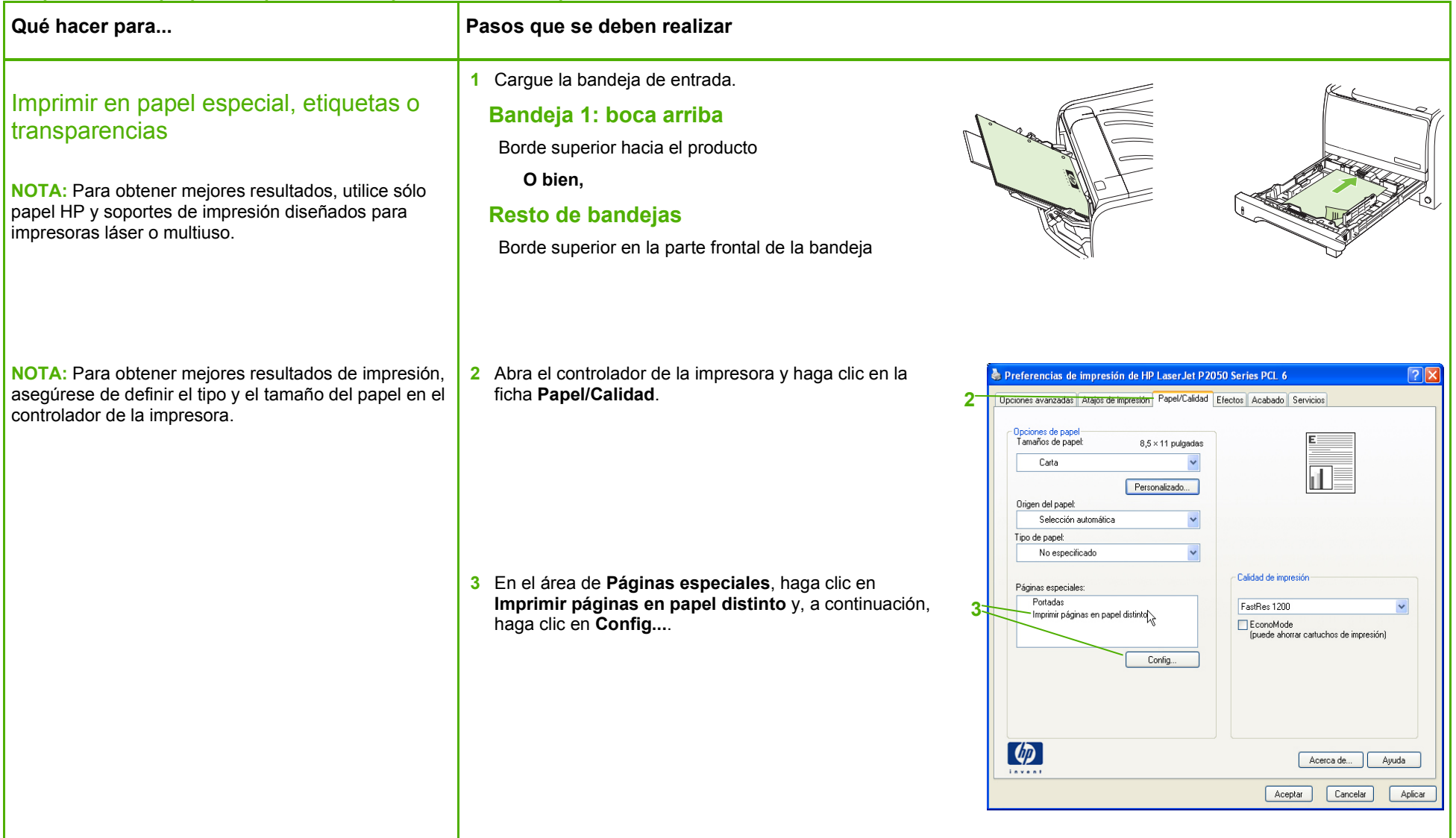

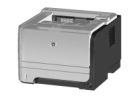

# **Impresora HP LaserJet serie P2050 - Tareas de impresión**

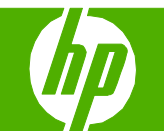

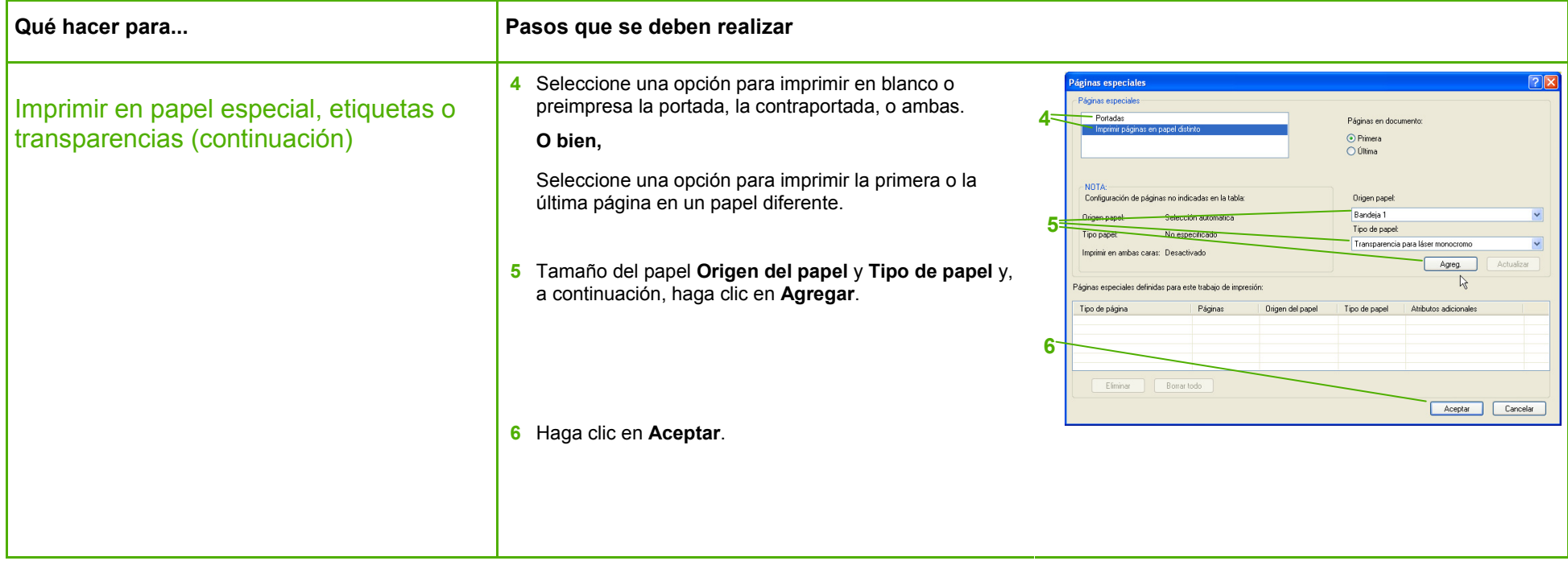

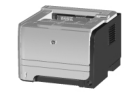

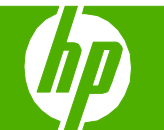

# Imprimir una primera página o una última página diferente

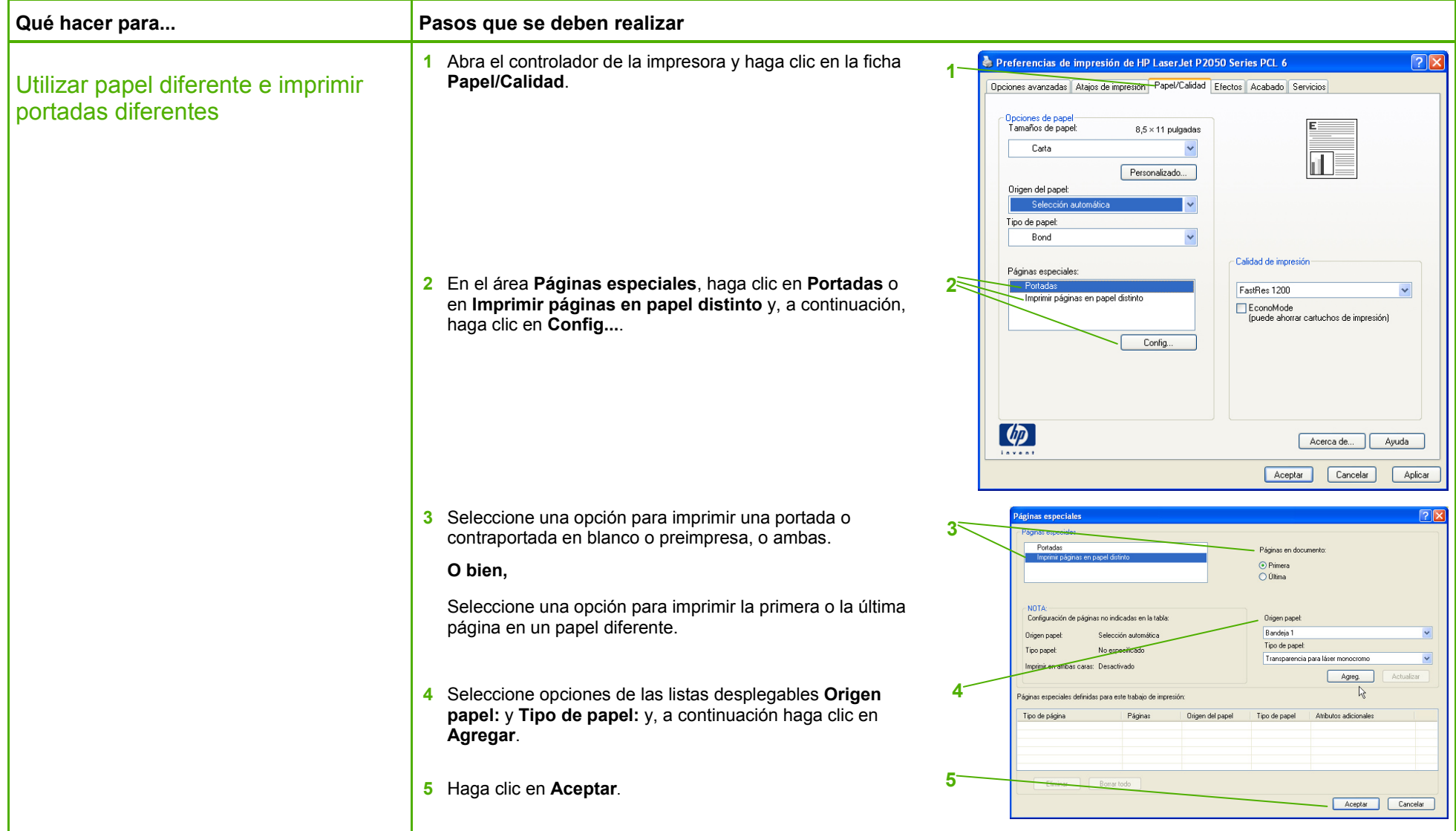

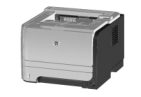